<span id="page-0-0"></span>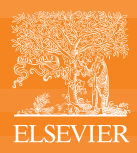

**当社では、**ScienceDirect**で電子ブックをご購入されたお客様に、**OCLC® **が作成・提供する高品質の**MARC**レコードをご提供しています。 対象は**ScienceDirect**でご提供するすべての電子ブックで、ご利用は無料です。ただし、**ScienceDirect**でご提供するジャーナルには** MARC**レコードをご提供しておりません。**

MARC**レコードを取得するには、以下の初期設定手順を行っていただき、**OCLC WorldShare Collection Manager**システムを介したデータ交換と**MARC**レコードの提供を有効にする 必要があります。なお、この手順は**1**回行っていただければ、再度行う必要はありません。この手順が終わると、**WorldCat**ライブラリナレッジベースは、**ScienceDirect**上の**Holdings**データ を基に絶えず更新され、お客様はご自身の**ScienceDirect**上の**Holdings**に変更があった場合に、自動で**MARC**レコード(新規、更新、削除など)を取得することができます。お客様の カタログとお客様の**ScienceDirect**のサブスクリプションは、電子ブックやコレクションを購入するたびに**MARC**レコードの提供をご依頼いただかなくても、常に一致するようになっています。**

# **「OCLC WorldShare Collection Managerアカウントを持っている」**

**「**OCLC WorldShare Collection Manager **アカウントを持っているが、** MARC**レコードの提供に 関して質問やサポートが 必要です」**

**「**OCLC WorldShare **アカウントを作成して、** MARC**レコードの提供を 有効化したい」**

**「**WorldShare Collection Manager**アカウントを 持っているかどうか 分からない」**

**「**OCLC WorldShare Collection Manager**を 使わずに、** MARC**レコードの提供を 受けたい」**

### **「MARCレコードの自動提供を有効化したい」**

**「OCLC WorldShareアカウントを作成して、MARCレコードの提供を有効化したい場合」に進み、その手順に従ってください。**

**「自分が所属する機関のOCLC WorldShare Collection ManagerにMARCレコードが提供されるよう設定することに関して質問がある」**

**解決までにかかるお時間は、お客様のご要望内容の複雑さに応じて変わりますことをご了承ください。**

**質問がある、または詳細をご覧になりたい場合は、以下をご参照ください。**

- OCLCスタートページ**はこちら:**https://help.o[clc.org/Metadata\\_Services/WorldShare\\_Collection\\_Manager/Get\\_started](https://help.oclc.org/Metadata_Services/WorldShare_Collection_Manager/Get_started)
- OCLC**サポートに連絡する場合はこちら:**https://www.oclc.org/support/contact-support.en.html
- **よくある質問(Troubleshooting)をお読みになる場合はこちら:**[https://help.oclc.org/Librarian\\_Toolbox/Troubleshooting](https://help.oclc.org/Librarian_Toolbox/Troubleshooting)
- Collection Manager**について詳細をご覧になりたい場合はこちら:**http://www.oclc.org/support/services/collection-manager/documentation.en.html

<span id="page-1-0"></span>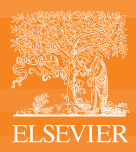

**当社では、**ScienceDirect**で電子ブックをご購入されたお客様に、**OCLC® **が作成・提供する高品質の**MARC**レコードをご提供しています。 対象は**ScienceDirect**でご提供するすべての電子ブックで、ご利用は無料です。ただし、**ScienceDirect**でご提供するジャーナルには** MARC**レコードをご提供しておりません。**

MARC**レコードを取得するには、以下の初期設定手順を行っていただき、**OCLC WorldShare Collection Manager**システムを介したデータ交換と**MARC**レコードの提供を有効にする 必要があります。なお、この手順は**1**回行っていただければ、再度行う必要はありません。この手順が終わると、**WorldCat**ライブラリナレッジベースは、**ScienceDirect**上の**Holdings**データ を基に絶えず更新され、お客様はご自身の**ScienceDirect**上の**Holdings**に変更があった場合に、自動で**MARC**レコード(新規、更新、削除など)を取得することができます。お客様の カタログとお客様の**ScienceDirect**のサブスクリプションは、電子ブックやコレクションを購入するたびに**MARC**レコードの提供をご依頼いただかなくても、常に一致するようになっています。**

## **「WorldShare Collection Managerアカウントを作成したい」**

**「**OCLC WorldShare Collection Manager **アカウントを持っているが、** MARC**レコードの提供に 関して質問やサポートが 必要です」**

**「**OCLC WorldShare **アカウントを作成して、** MARC**レコードの提供を 有効化したい」**

**「**WorldShare Collection Manager**アカウントを 持っているかどうか 分からない」**

**「**OCLC WorldShare Collection Manager**を 使わずに、** MARC**レコードの提供を 受けたい」**

## **アカウントを設定する**

#### **OCLC WorldShare Collection Managerで無料アカウントの登録をする**

**お分かりになる範囲で情報を記入いただき、**OCLC**にご送信ください。**2 **~** 3**営業日内に、**OCLC**から電子メールが届きます。**

10**営業日を経過しても**OCLC**から電子メールが届かない場合は、**OCLC**サポート(**<http://www.oclc.org/support/contact-support.en.html>**)までご連絡ください。**

**無料アカウントの登録はこちら:**https://www.oclc.org/content/forms/worldwide/en/wckb-request.html

10**営業日が経過すると、**OCLC**からお客様の設定が完了したことを知らせる通知が電子メールで届きます。"**Welcome Letter**"メールをお受け取りになられましたら、所属機関の**MARC**レコー ド提供設定に必要な以下の情報が記載されているか、ご確認ください。**

- **ユーザー名**
- **パスワード**

**2**

- **所属機関の基本的な「管理者」権限**
- OCLC WorldShare Collection Manager Quick Start Guide

### **MARCのHoldingsデータの自動更新を有効化する**

ScienceDirect**ナレッジベースのページ(**<https://www.elsevier.com/solutions/sciencedirect/support/knowledge-base-data-exchange>**)を開きます。**

**[ガイドをダウンロードします。](https://www.elsevier.com/__data/assets/pdf_file/0007/94876/AdminToolQuickReferenceGuideDataExchangeTokens-for-automated-holdings-reports.pdf)このガイドには、トークンの作成方法がステップ・バイ・ステップで記載されています。**[\(日本語ガイドはこ](https://view.highspot.com/viewer/62f1cec0fa5a8b668e6683de)ちら)

AdminTool**にログインし、**data exchange token**を作成します。**

**トークン作成後、**<https://www.elsevier.com/solutions/sciencedirect/support/marc-records>**上の手順に従って、**OCLC**に電子メールを送信します。**

**電子メールは以下のテンプレートに従って作成してください。**

### **件名:Enable Data Exchange for ScienceDirect MARC Records**

#### Dear OCLC Support,

Please configure feeds of our Elsevier ScienceDirect holdings data to the WorldCat knowledge base for**[ご所属機関名を挿入]**

Elsevier ScienceDirect customer number:**[手順**1**で作成した**OCLC data exchange token**をコピー]**

Elsevier ScienceDirect customer number:**[弊社担当者までご連絡をお願いします]**

```
OCLC Library Symbol:[OCLC Collection Managerプロフィールで確認したもの]
```
**作成した電子メールを、お客様の地域担当の**OCLC**サポートチームに送信します。担当のサポートチームはこちら:**https://www.oclc.org/support/contact-support.en.html

## **MARCレコードをダウンロードする**

10**営業日以内に、**OCLC**からご所属機関の**Holding**フィードが設定されたことを確認する電子メールが届きます。**

**この電子メールが届いたら、お客様の**Collection Manager**アカウントにログインし、**MARC**編集オプション、提供に関する希望、コレクションを設定します。クイックスタートガイドでは、ステップ・ バイ・ステップで手順をご説明しています[\(こちら\)。](https://www.elsevier.com/__data/assets/pdf_file/0005/97799/elsevier_admin_tool_sciencedirect_quick_reference_guide.pdf)**

**提供オプションの設定が終了したら、**MARC**レコードを入手できるかどうか確認できます。ただし、**OCLC**は**Holdings**レコードを週次で更新していることにご留意ください。ご希望のレコードを その場でご確認いただけなかった場合は、**5**営業日経ってから再度ご確認ください。**

**これで設定は完了です!**

MARC**レコード受け取りの設定は以上です。これでお客様の**Holdings**レコードは、エルゼビアの電子ブックを新たにお求めいただいた場合に随時自動で更新されます。 質問がある、または詳細をご覧になりたい場合は、以下をご参照ください。**

- OCLC**サポートに連絡する場合はこちら:**https://www.oclc.org/support/contact-support.en.html
- **よくある質問(Troubleshooting)をお読みになる場合はこちら:**[https://help.oclc.org/Librarian\\_Toolbox/Troubleshooting](https://help.oclc.org/Librarian_Toolbox/Troubleshooting)
- Collection Manager**について詳細をご覧になりたい場合はこちら:**http://www.oclc.org/support/services/collection-manager/documentation.en.html

<span id="page-2-0"></span>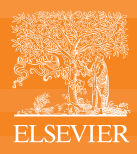

**当社では、**ScienceDirect**で電子ブックをご購入されたお客様に、**OCLC® **が作成・提供する高品質の**MARC**レコードをご提供しています。 対象は**ScienceDirect**でご提供するすべての電子ブックで、ご利用は無料です。ただし、**ScienceDirect**でご提供するジャーナルには** MARC**レコードをご提供しておりません。**

MARC**レコードを取得するには、以下の初期設定手順を行っていただき、**OCLC WorldShare Collection Manager**システムを介したデータ交換と**MARC**レコードの提供を有効にする 必要があります。なお、この手順は**1**回行っていただければ、再度行う必要はありません。この手順が終わると、**WorldCat**ライブラリナレッジベースは、**ScienceDirect**上の**Holdings**データ を基に絶えず更新され、お客様はご自身の**ScienceDirect**上の**Holdings**に変更があった場合に、自動で**MARC**レコード(新規、更新、削除など)を取得することができます。お客様の カタログとお客様の**ScienceDirect**のサブスクリプションは、電子ブックやコレクションを購入するたびに**MARC**レコードの提供をご依頼いただかなくても、常に一致するようになっています。**

# **「WorldShare Collection Managerアカウントを持っているかどうか分からない」**

**「**OCLC WorldShare Collection Manager **アカウントを持っているが、** MARC**レコードの提供に 関して質問やサポートが 必要です」**

**「**OCLC WorldShare **アカウントを作成して、** MARC**レコードの提供を 有効化したい」**

**「**WorldShare Collection Manager**アカウントを 持っているかどうか 分からない」**

**「**OCLC WorldShare Collection Manager**を 使わずに、** MARC**レコードの提供を 受けたい」**

## **「WorldShare Collection Managerアカウントを持っているかどうか分からない」**

以下のいずれかのページを参照になり**、お客様がアカウントをお持ちかどうか、ご確認ください。**

- OCLC**サポートに連絡する場合はこちら:**https://www.oclc.org/support/contact-support.en.html
- **よくある質問(Troubleshooting)をお読みになる場合はこちら:**https://help.oclc.org/Librarian\_Toolbox/Troubleshooting

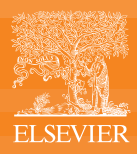

**当社では、**ScienceDirect**で電子ブックをご購入されたお客様に、**OCLC® **が作成・提供する高品質の**MARC**レコードをご提供しています。 対象は**ScienceDirect**でご提供するすべての電子ブックで、ご利用は無料です。ただし、**ScienceDirect**でご提供するジャーナルには** MARC**レコードをご提供しておりません。**

MARC**レコードを取得するには、以下の初期設定手順を行っていただき、**OCLC WorldShare Collection Manager**システムを介したデータ交換と**MARC**レコードの提供を有効にする 必要があります。なお、この手順は**1**回行っていただければ、再度行う必要はありません。この手順が終わると、**WorldCat**ライブラリナレッジベースは、**ScienceDirect**上の**Holdings**データ を基に絶えず更新され、お客様はご自身の**ScienceDirect**上の**Holdings**に変更があった場合に、自動で**MARC**レコード(新規、更新、削除など)を取得することができます。お客様の カタログとお客様の**ScienceDirect**のサブスクリプションは、電子ブックやコレクションを購入するたびに**MARC**レコードの提供をご依頼いただかなくても、常に一致するようになっています。**

## **「OCLC WorldShare Collection Managerを使わずに、MARCレコードの提供を受けたい」**

**「**OCLC WorldShare Collection Manager **アカウントを持っているが、** MARC**レコードの提供に 関して質問やサポートが 必要です」**

**「**OCLC WorldShare **アカウントを作成して、** MARC**レコードの提供を 有効化したい」**

**「**WorldShare Collection Manager**アカウントを 持っているかどうか 分からない」**

**「**OCLC WorldShare Collection Manager**を 使わずに、** MARC**レコードの提供を 受けたい」**

#### **「MARCレコードの提供サービスはOCLC WorldShare Collection Managerに移行しました」**

**自動提供を有効化することで、今後**MARC**レコードをより早く、簡単にダウンロードできるようになります。このサービスのご利用料は、エルゼビアの電子ブックをご利用いただいているお客様 は無料です。なお、このアカウントは、お客様が現在ご契約されている他の**OCLC**サービスとは別になります。**

**自動提供の流れ**

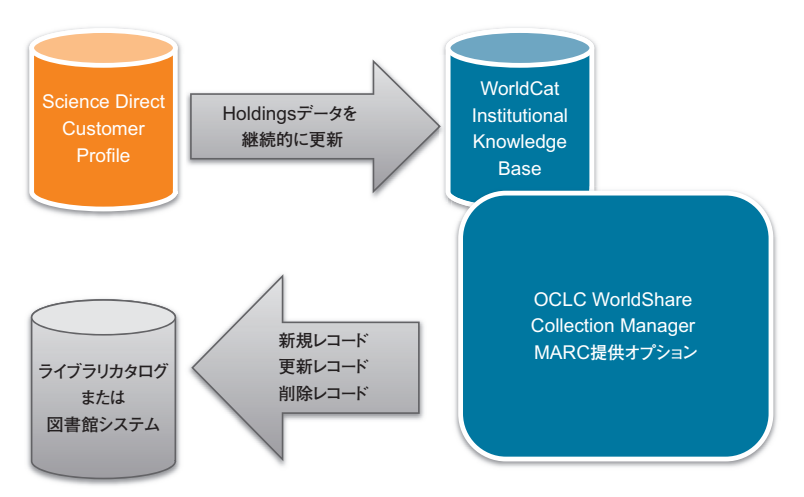

Collection Manager**のご使用を希望されない場合は、電子メールを通じて**MARC**レコードをリクエスト・お受け取りいただけます。ただし、**MARC**レコードを電子メールでお受け取りになる 場合は、**20 **~** 25**営業日かかる場合がございますことをご了承ください。**

MARC**レコードを電子メールでご提供する場合、**WorldShare Collection Manager**アカウントは作成されません。このため、**MARC**レコードは将来的に自動で提供されず、**MARC**レコー ドが必要な場合は、**ScienceDirect**で新たな電子ブックをご購入いただくたびにリクエストしていただく必要があります。**

#### **上記事項をご確認のうえ、MARCレコードを電子メールでお受け取りになられることを希望されますか。**

#### **希望される場合:**

MARC**レコードを電子メールでお受け取りになるには、以下のアドレス(**marc-records@elsevier.com**)までリクエストを送信してください(英語)。**MARC**レコードのご提供までには、** 1 **~** 3**週間かかる場合がございますことをご了承ください。ご不明点は、営業担当者にご連絡をお願いします。**

#### **希望されない場合:**

- **すでに**OCLC WorldShare Collection Manager**[アカウントをお持ちの場合は、こちらをクリックしてください。](#page-0-0)**
- OCLC WorldShare Collection Manager**[アカウントを作成する必要がある場合は、こちらをクリックしてください。](#page-1-0)**
- OCLC WorldShare Collection Manager**[アカウントを持っているかどうか分からない場合は、こちらをクリックしてください。](#page-2-0)**